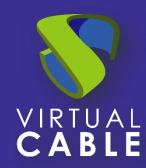

# Optimization of UDS Enterprise in Windows 10

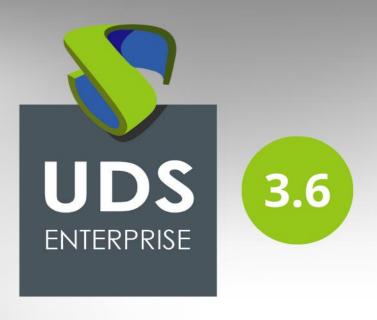

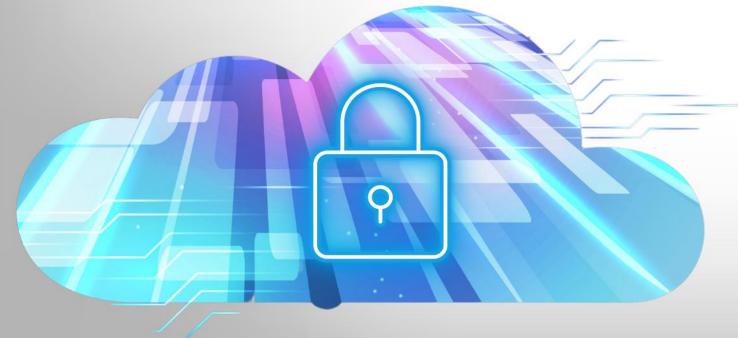

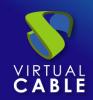

### Index

| Optimizing UDS Enterprise in Windows 10                    | 2 |
|------------------------------------------------------------|---|
| user settings                                              | 3 |
| Recommended Generic User Configurations                    |   |
| Virtual machine (VM) configuration or source template      |   |
| Recommended generic VM configurations                      |   |
| Recommended VM configurations for non-persistent desktops  | 5 |
| Required service configuration for non-persistent desktops | 6 |
| common settings                                            |   |
| About VirtualCable                                         |   |

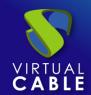

### **Optimizing UDS Enterprise in Windows 10**

Deploying virtual desktops with Windows 10 requires planning and configuration that provides users with a secure and optimized virtual desktop platform.

This document describes a series of good practices, referring to the configuration and characteristics of Windows 10, which will allow optimizing the performance and behavior of the provision of virtual desktops deployed for users.

The user configuration will be carried out on the Active Directory group policy objects that directly affect the user profile at the time of loading said source template or golden image.

The rest of the proposed configurations and modifications will be made on the virtual machine image defined as the source template, which will later be used as the basis for deploying virtual desktops. These are modifications to the system registry and to the operating system services.

It should be noted that most of the modifications indicated in this document are recommended, so the system administrator can choose whether or not to disable each of the described features at his convenience. The character of the type of configuration for optimization, recommended or mandatory, is indicated in the title of the corresponding section.

Some of the modifications described in this document are generic and apply to any virtual desktop platform, while others are exclusive to non-persistent virtual desktop platforms.

The proposed configurations and modifications are in no case necessary for the correct operation of a desktop virtualization platform, they simply optimize certain aspects of its operation, the changes adopted and the correct operation of the platform being the responsibility of the system administrator.

VirtualCable and the UDS Enterprise team are not responsible in any way for the possible consequences on the stability of the system once the changes proposed in this document are applied.

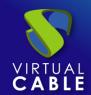

### **User settings**

Unlike machine settings, user settings cannot be applied to the base template on which virtual desktops are to be deployed. To make changes centrally, it is recommended to use Group Policy Objects or GPOs.

### **Recommended Generic User Configurations**

Group Policy Objects:It is recommended to apply the following GPO settings on any virtual desktop platform.

| Element     | Route                                                                        | Explanation                                                   |
|-------------|------------------------------------------------------------------------------|---------------------------------------------------------------|
| screensaver | Administrative Templates – Control Panel –                                   | Using complex                                                 |
|             | Personalization                                                              | screensavers consumes a large amount of                       |
|             | Activate screen saver: Enabled                                               | resources. Basic screen                                       |
|             | Prevent screen saver changes: Enabled Password Protect Screen Saver: Enabled | saver can be used to secure virtual desktop without consuming |
|             | Screen saver activation time: 600 seconds                                    | resources                                                     |
|             | Force specific screensaver: scrnsave scr                                     |                                                               |

### Virtual machine (VM) configuration or source template

For the configurations described in this section, which involve changes to the Windows registry, it is advisable to take into account the possible implications when making such changes.

Incorrectly modifying the Windows registry can make the system unstable. It is recommended to make a backup of the Windows registry before making any changes to it.

For a correct optimization of the source virtual machine, there are a series of parameters that we can fine-tune in order to improve its performance.

The settings on the source virtual machine go through modifications in three sections: system registry, group policy objects or GPOs, and Windows 10 services.

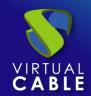

### **Recommended generic VM configurations**

System Log:The following system registry changes are valid for any virtual desktop platform, persistent or non-persistent. These modifications will reduce the resource consumption of virtual desktops on the hypervisor platform.

| Setting                                                                                                    | tting Modification in the registry Explanation                                                                                                    |                                            |
|----------------------------------------------------------------------------------------------------|----------------------------------------------------------------------------------------------------|--------------------------------------------|
| Disable "Last<br>Access<br>Timestamp"                                                                              | ccess   ISet\Control\FileSystem]                                                                                                    |                                            |
| reduce delay                                                                                                    | [HKEY_CURRENT_USER\Control Panel\Desktop]                                                                                                    | Reduces delay by                           |
| in showing the                                                                                                    | "MenuShowDelay"="150"                                                                                                    | show the menu                              |
| Menu                                                                                                    |                                                                                                    | Windows. Provides a better user experience |
| Disable all visual effects except "Using Common Tasks on Folders" and "Using Visual Styles on Buttons and Windows" | [HKEY_CURRENT_USER\Software\Microsoft\Wind ows\CurrentVersion\Explorer\VisualEffects]  "VisualFXSetting"=dword:00000003  [HKEY_CURRENT_USER\Control Panel\Desktop\WindowMetrics]  "MinAnimate"="0"  [HKEY_CURRENT_USER\Software\Microsoft\Wind ows\CurrentVersion\Explorer\Advanced]  "ListviewAlphaSelect"=dword:00000000  "TaskbarAnimations"=dword:00000000  "ListviewShadow"=dword:00000000  [HKEY_CURRENT_USER\Control Panel\Desktop]  "DragEull\Windows"="0" "FontSmoothing"="0" | Provides a better user experience          |
| Hide "Hard"                                                                                                    | "DragEull\\/indows"-"0" "FontSmoothing"-"0" [HKEY_LOCAL_MACHINE\SYSTEM\CurrentControl                                                                                                    |                                            |
| Mistake                                                                                                    | ISet\Control\Windows]                                                                                                    | messages                                   |
|                                                                                                    | "ErrorMode"=dword:00000002                                                                                                    | of errors                                  |

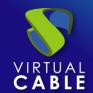

# Recommended VM configurations for non-persistent desktops

System Log:These registry changes are recommended for non-persistent virtual desktops. As can be seen in the following table, the parameters are used to configure event logs, log storage and disk defragmentation, services that are of no use in non-persistent virtual desktops.

| Setting                                | Modification in the registry                                                                          |
|----------------------------------------|----------------------------------------------------------------------------------------------------|
| Disable Clear Page File                | HKLM\SYSTEM\CurrentControlSet\Control\Session Manager\Memory                                          |
| at Shutdown                            | Management] "ClearPageFileAtShutdown"-dword:00000000                                                  |
| Disable Background                     | [HKEY_LOCAL_MACHINE\SOFTWARE\Microsoft\Dfrg\BootOptimize                                              |
| Defragmentation                        | Function] "Enable"="N"                                                                                |
| Disable Background                     | [HKEY_LOCAL_MACHINE\SOFTWARE\Microsoft\Windows\CurrentV                                               |
| LayoutService                          | ersion\OptimalLayout]<br>"EnableAutoLayout"=dword:00000000                                            |
| Disable Bug Check                      | [HKLM\SYSTEM\CurrentControlSet\Control\CrashControl]                                                  |
| memory dump                            | "CrashDumpEnabled"=dword:00000000 "LogEvent"=dword:0000000                                            |
| Disable Memory Dumps                   | [HKEY_LOCAL_MACHINE\SYSTEM\CurrentControlSet\Control\Cras hControl] "CrashDumpEnabled"=dword:00000000 |
|                                        | "LoaEvent"=dword:00000000                                                                             |
| Disable Mach. Act.<br>Password Changes | [HKEY_LOCAL_MACHINE\SYSTEM\CurrentControlSet\Services\Netlogon\Parameters]                            |
|                                        | "DisablePasswordChange"=dword:00000001                                                                |
| Redirect Event Logs                    | HKLM\SYSTEM\CurrentControlSet\Services\Eventlog\Application] "File"="D:\EventLogs\Application.evtx"   |
|                                        | [HKLM\SYSTEM\CurrentControlSet\Services\Eventlog\Security]                                            |
|                                        | "File"="D:\EventLogs\Security.evtx" [HKLM\SYSTEM\CurrentControlSet\Services\Eventlog\System]          |
| Reduce Event Log Size to 64K           | HKLM\SYSTEM\CurrentControlSet\Services\Eventlog\Application] "MaxSize"=dword:00010000                 |
| 10 0410                                | [HKLM\SYSTEM\CurrentControlSet\Services\Eventlog\Security]                                            |
|                                        | "MaxSize"=dword:00010000 [HKLM\SYSTEM\CurrentControlSet\Services\Eventlog\System]                     |

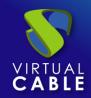

Group Policy Objects:It is recommended to apply the following GPO settings on any virtual desktop platform. These settings are enabled by default in Windows 10. When performing template-based non-persistent virtual desktop deployments, it is not necessary to have these options enabled, since, apart from consuming resources, they are useful when the virtual desktop remains over time.

| Element    | Route                               | Explanation                               |
|------------|-------------------------------------|-------------------------------------------|
| bug report | Administrative Templates – Windows  | It generates application dumps that       |
|            | Components – Windows Error          | are sent to Microsoft. It should be       |
|            | Reporting                           | disabled unless you have to               |
|            | Disable error reporting             | troubleshoot an application               |
| windows    | Administrative Templates -          | Windows updates should be done on top     |
| update     | Windows Components – Windows        | of the base template                      |
|            | update                              |                                           |
|            | Configura                           |                                           |
| system     | Administrative Templates – System – | It is not necessary since the virtual     |
| restore    | system restore                      | desktops will be based on a base template |
|            | Disable System Restore:             |                                           |

### Required service configuration for non-persistent desktops

Services: Windows 10 includes a series of services activated by default. These services improve performance as the virtual desktop is maintained over time. UDS Enterprise allows, among other functions, to publish non-persistent virtual desktops, so in the face of this type of deployment, having these services active does not make much sense. Below we list the services that can be disabled.

| Setting               | Recommendation | Justification                                                                                      |
|-----------------------|----------------|----------------------------------------------------------------------------------------------------|
| Background            | disabled       | This service uses idle network bandwidth for                                                       |
| Intelligent           |                | services like Windows Update. As services that                                                     |
| Transfer              |                | depend on BITS are going to be disabled, this                                                      |
| Service               |                | service will be disabled                                                                           |
| experience with       | disabled       | Automatically apply updates                                                                        |
| Applications          |                | software to programs. This functionality is typically not required in a virtual desktop            |
| Publication of        | disabled       | This service publishes desktop information                                                         |
| function<br>detection |                | on the web so that others can find them. This functionality is typically not required in a virtual |
| resource              |                | desktop environment                                                                                |

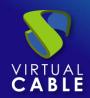

| Encryption Service                   | disabled | This service is not usually necessary in a                                                 |
|--------------------------------------|----------|--------------------------------------------------------------------------------------------|
|                                      |          | ·                                                                                          |
| Block Level Backup<br>Module Service | disabled | Windows uses the WBENGINE service to perform backup and recovery operations                |
| Module Service                       |          | perioriii backup anu recovery operations                                                   |
|                                      |          |                                                                                            |
| examiner of                          | disabled | Maintains an up-to-date list of equipment in the                                           |
| equipment                            |          | network and provides this list to computers                                                |
|                                      |          | designated as browsers. This functionality                                                 |
|                                      |          | is typically not required in a virtual desktop                                             |
| Group listening                      | disabled | As in most environments the                                                                |
|                                      | diodolod |                                                                                            |
| Home<br>Group Provider               | disabled | virtual desktops will be associated to a                                                   |
| Home                                 |          | domain HomeGroup functionality is not required                                             |
| Service                              | disabled | This functionality is not required                                                         |
| Hyper-V data                         |          |                                                                                            |
| exchange                             |          |                                                                                            |
| closing service                      | disabled | This functionality is not required                                                         |
| guest of                             |          |                                                                                            |
| le a sutle a at a a mui a a          | diaablad | This five sties will be in set we swise d                                                  |
| heartbeat service                    | disabled | This functionality is not required                                                         |
| Hyper V<br>Service                   | disabled | This functionality is not required                                                         |
|                                      | disabica | This falloudifully is not required                                                         |
| Hyper-V Remote                       |          |                                                                                            |
| Desktop<br>Virtualization            |          |                                                                                            |
| Service                              | disabled | This functionality is not required                                                         |
| Hyper-V time                         |          |                                                                                            |
| synchronization                      |          |                                                                                            |
| applicant for                        | disabled | This functionality is not required                                                         |
| volume snapshots                     |          |                                                                                            |
| Hyper-V                              |          |                                                                                            |
| Child protection                     | disabled | This functionality is not required                                                         |
| Dashboard Help                       | disabled | This service provides help to view,                                                        |
| · ·                                  |          |                                                                                            |
| control of Reports of problems and   |          | submit and clear system-level problem reports to the Problem Reports and Solutions control |
| solutions                            |          | panel. This functionality is typically not required                                        |
|                                      |          | in a virtual desktop environment.                                                          |
| hoot dovice                          | disabled | Allows UPnP devices to connect                                                             |
| host device                          | uisabieu |                                                                                            |
| UPnP                                 |          | stay in the team. This functionality is typically not                                      |
|                                      |          | required in a virtual desktop environment.                                                 |
| L                                    | 1        | ı <u> </u>                                                                                 |

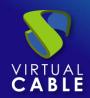

| Windows Error<br>Reporting Service  |          | It allows you to report bugs when programs stop working or responding and provide existing solutions. It also allows you to generate logs for diagnostic and repair services. This service is typically not required in a virtual desktop environment |
|-------------------------------------|----------|----------------------------------------------------------------------------------------------------|
| Volume snapshots                    | disabled | Manage and deploy Shadow Volume Copies used for backup and other purposes. This service must be disabled                                                                                                    |
| dashboard service                   | disabled | Enable pen and input functionality                                                                                                    |
| handwriting and touch keyboard      |          | handwriting pad pen and touch keyboard. This service is typically not required in a virtual desktop environment                                                                                                    |
| SSDP detection                      | disabled | Detect devices and services on the network that                                                                                                    |
|                                     |          | They use the SSDP discovery protocol, just like UPnP devices. This service is typically not required in a virtual desktop environment                                                                                                    |
| Service                             | disabled | Provides tunneling protocol support                                                                                                    |
| secure socket<br>tunneling protocol |          | Secure Sockets (SSTP) to connect to remote computers using VPN. This service is typically not required in a virtual desktop environment                                                                                                    |
| biometric service                   | disabled | Provides client applications with the                                                                                                    |
| Windows                             |          | ability to capture, compare, manipulate and store biometric data without gaining direct access to any biometric sample or hardware                                                                                                    |
| Store Service                       | disabled | Provides infrastructure support for                                                                                                    |
| windows                             |          | windows store                                                                                                    |
| Diagnostic Service<br>Host          | disabled | The Diagnostic Policy Service uses the Diagnostic Service Host to host diagnostics that need to be run in a Local Service context                                                                                                    |
| system host                         | disabled | The Diagnostic Policy Service uses the                                                                                                    |
| diagnosis                           |          | Diagnostic Service Host to host diagnostics to be run in a Local Service context                                                                                                    |
| provider host                       | disabled | The FDPHOST service hosts providers of                                                                                                    |
| function detection                  |          | network detection FD (function detection). This functionality is typically not required in a virtual desktop environment.                                                                                                    |

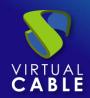

| Security Center                                    | disabled | When disabled, the service does not report problems with antivirus, malware, or firewall settings. Since many of these elements are disabled in a virtual desktop environment, disabling this service removes the messages that are displayed to users. |
|----------------------------------------------------|----------|----------------------------------------------------------------------------------------------------|
| Superfetch                                         | disabled | Maintains and improves system performance over time. Since the data of this service is stored with the operating system in non-persistent virtual desktop environments this functionality is not necessary                                              |
| Topics                                             | disabled | Allows the user to manage the themes of                                                                                                    |
| . 54.05                                            |          | desktop including wallpapers and visual and sound effects that consume machine resources                                                                                                    |
| helper application                                 | disabled | Provides tunnel connectivity using IPv6 transition technologies                                                                                                    |
| service of                                         | disabled | Manages Internet SCSI sessions                                                                                                    |
| iSCSI initiator                                    |          | (iSCSI). This service must be disabled                                                                                                    |
| Microsoft Software<br>Snapshot Provider            | disabled | Manages software-based volume shadow copies taken by the Volume Shadow Copy Service. This functionality is typically not required in a virtual desktop environment.                                                                                     |
| files without                                      | disabled | The offline file service performs                                                                                                    |
| Connection                                         |          | maintenance activities on the offline file cache. This functionality is typically not required in a virtual desktop environment.                                                                                                    |
| Windows Defender                                   | disabled | Most entities have their own antivirus system, for this reason this service should be disabled                                                                                                    |
| Windows Media<br>Player Network<br>Sharing Service | disabled | Unless users are going to share items using Media Player this service can be disabled                                                                                                    |
| Automatic WWAN configuration                       | disabled | Manages mobile broadband embedded module/data card (GSM and CDMA) adapters and connections using automatic network configuration. It is not usually necessary in virtual desktops                                                                       |

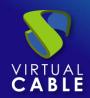

| Automatic WLAN configuration | disabled | The WLANSVC service provides the logic necessary to configure, discover, connect to, and disconnect from a wireless local area network (WLAN), as defined in |
|------------------------------|----------|----------------------------------------------------------------------------------------------------|
|                              |          | IEEE 802.11 standards. This service must be                                                                                                    |
| Windows Search               | disabled | Provides content indexing, property caching, and search results for files, email, and other types of content. This service must be disabled                  |
| windows update               | disabled | Enables detection, download and installation of                                                                                                    |
|                              |          | Windows updates and other programs. This service must be disabled                                                                                            |

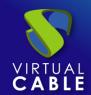

### common settings

These latter settings optimize the desktop by removing unnecessary items. They are applied to different sections within the OS of the source machine itself. In the case of antivirus, we recommend consulting its manufacturer for this type of optimization.

| Setting                   | Recommendati                       | Explanation                                                                                        |
|---------------------------|------------------------------------|----------------------------------------------------------------------------------------------------|
| animation of              | disable with                       | Disable animation, reduces the consumption of                                                      |
| start                     | the following command bcdedit /set | resources and speeds up the desktop boot process                                                   |
| Eliminate                 | Windows Media                      | These components are not used in a VDI environment                                                 |
| unused Windows components | Center                             | centralized                                                                                        |
|                           | DVD Maker<br>Tablet                |                                                                                                    |
| file of                   |                                    | Keep the paging file a single size                                                                 |
| pagination                | minimum the                        | prevents its growth by avoiding a high consumption of                                              |
| Cleaning of               | delete files                       | clean unnecessary files                                                                            |
| disk                      | unnecessary                        |                                                                                                    |
| Defragmentation           | Carry out                          | Disk defragmentation should be performed as                                                        |
| disk                      | disk<br>defragmentatio             | last step in the creation of the base template                                                     |
| anti virus                | Optimize                           | Configure the antivirus to perform a scan of the                                                   |
|                           |                                    | writes and disable automatic updates. The base template must be scanned before going to production |

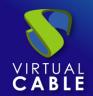

### **About VirtualCable**

<u>Virtual Cable</u>is a company specialized in the digital transformation of the workplace. The company develops, supports and markets UDS Enterprise. Its team of experts has designed VDI solutions tailored to each sector to provide a unique user experience fully adapted to the needs of each user profile. Virtual Cable professionals have more than 30 years of experience in IT and software development and more than 15 in virtualization technologies. Millions of Windows and Linux virtual desktops with UDS Enterprise are deployed all over the world every day.